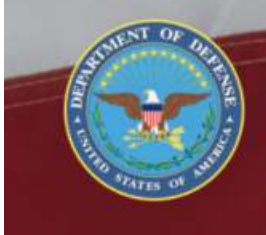

**OFFICE OF THE SECRETARY OF DEFENSE SEXUAL ASSAULT PREVENTION<br>AND RESPONSE OFFICE** 

# **Convert Restricted Case to Unrestricted Case**

# **DSAID Use Case Specification**

Version 1.6.3

# **Table of Contents**

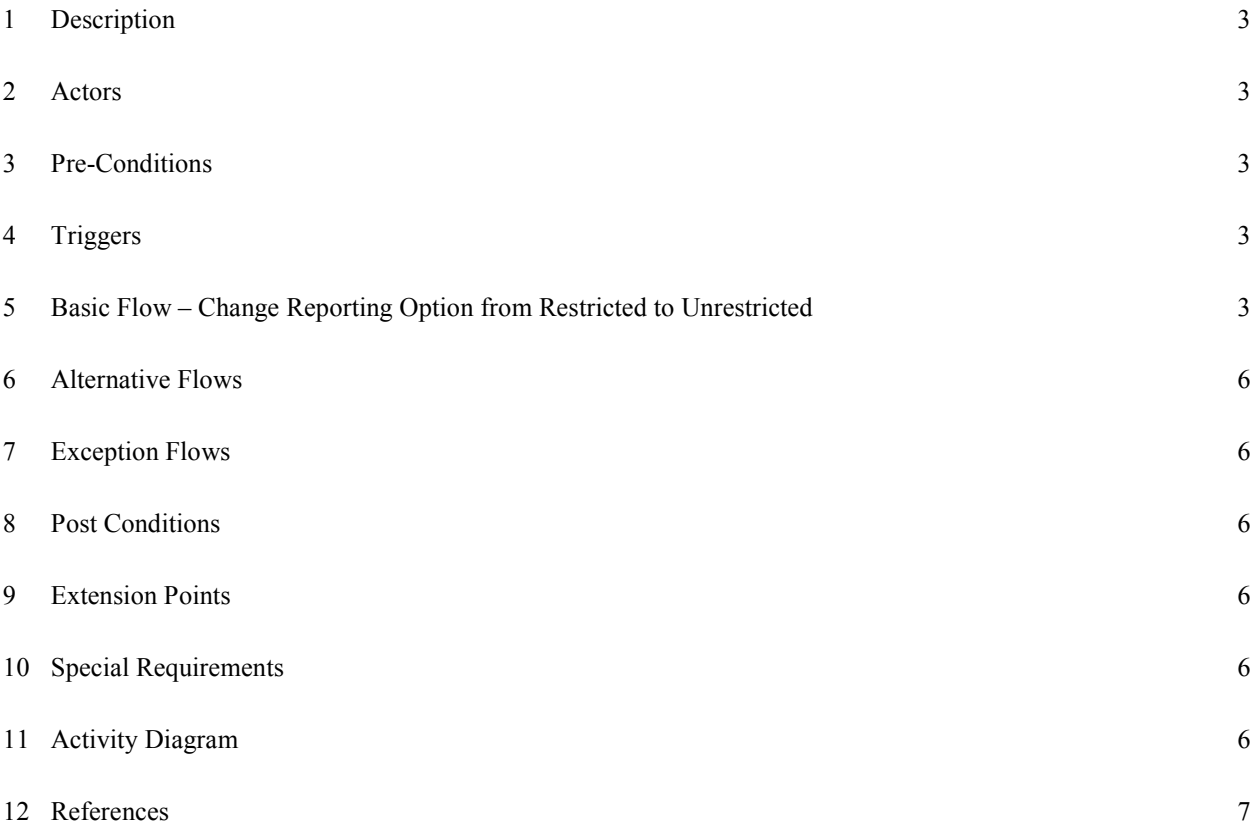

## **Convert Restricted Case to Unrestricted Case**

### **1 Description**

 This use case describes how the Assigned Sexual Assault Response Coordinators (SARCs), MAJCOM (Major Command)/Supervisory SARC or Service Sexual Assault Prevention and Response (SAPR) Program Manager converts a Victim Case Profile from "Restricted" to "Unrestricted" reporting based upon the victim's election. Upon converting the case's reporting option, the system shall enable the Assigned SARCs, MAJCOM/Supervisory SARC or Service SAPR Program Manager to enter additional information pertaining to the Victim Case Profile and save the updated information.

#### **2 Actors**

SARC MAJCOM/Supervisory SARC Service SAPR Program Manager

### **3 Pre-Conditions**

UC11.1.1 User is logged into the system.

UC11.1.2 User information must be available in DSAID for retrieval.

UC11.1.3 Location Code information must be updated periodically and available in DSAID for retrieval.

UC11.1.4 DSAID case is already selected for conversion from restricted to unrestricted option.

UC11.1.5 The DSAID Case must already be assigned to the SARC who is making the change.

## **4 Triggers**

N/A

### **5 Basic Flow – Change Reporting Option from Restricted to Unrestricted**

UC11.2.1 The use case begins when the user selects a Victim Case Profile (DSAID case) that has a "Restricted" reporting option.

SYS206 The system shall allow the user to change the reporting option of a DSAID case from Restricted to Unrestricted only.

BR81 The Assigned SARC(s) can convert a DSAID Case from Restricted to **Unrestricted.** 

BR98 The MAJCOM/Supervisory SARC can convert a DSAID Case from Restricted to Unrestricted, when the MAJCOM/Supervisory SARC is responsible for the Assigned SARC(s) Location Code(s) of a victim and is within the same Service of the Assigned SARC(s).

BR107 The Service SAPR Program Manager can convert a DSAID Case from Restricted to Unrestricted, when the Service SAPR Program Manager is within the same Service of the Assigned SARC(s).

UC11.2.2 The user selects to change the reporting option of a Victim Case Profile from "Restricted" to "Unrestricted".

BR55 Each victim case profile must have one of the following designated Reporting Options: Restricted or Unrestricted. DR1.32 Report Type

UC11.2.3 The system prompts the user to confirm the conversion of the reporting option. SYS207 The system shall require the user to confirm the conversion request from Restricted to Unrestricted.

UC11.2.4 The user confirms the action. Otherwise, go to step 11.

UC11.2.5 The system regenerates and displays a new DSAID Control Number to indicate the case is now "Unrestricted".

SYS208 The system shall generate a DSAID control number that will indicate the case is now an Unrestricted Case.

DR1.4 Victim Number (DSAID Control Number)

SYS403 The system shall generate a Victim Number (DSAID Control Number) with the order of the following components:

- 2 Character Designation: "UU" for Unrestricted Report; "RR" for Restricted Report; "RU" indicating conversion from Restricted to Unrestricted.

- 2 characters based on SARC Affiliation: AF for Air Force, AR for ARMY, NV for Navy, MC for Marine Corp; NG for National Guard; CG for Coast Guard; followed by "-".

-Location Code (character length to be determined) - Primary Location Code of the Assigned SARC selected when a DSAID case is created.

- 4 digit Calendar Year, followed by "-".

- 5 digit Unique # number starting from 00001 for every calendar year, unique to a Service and Calendar Year.

Example:

RRNV-[Location Code]-2009-00001

UUAR-[Location Code]-2009-00001

RUAF-[Location Code]-2009-00002

SYS410 The system shall capture the new DSAID Control Number of the DSAID Case, Action, and the Date of the action when a restricted DSAID Case is converted to unrestricted case.

BR45 If a Restricted case becomes Unrestricted, then the DSAID control number will change indicating it was Restricted and is now Unrestricted.

UC11.2.6 The system enables the "Conversion Reason" field, personal identifying information fields and the field "Date Victim Signed Form Electing to Move" (from "Restricted" to "Unrestricted" Report) for data entry.

Extends to:  $\leq$  Maintain Victim Case Profile Use Case  $\geq$ 

Alternative Flow #1 – Update Victim Case Profile

SYS209 The system shall indicate the required data elements for an unrestricted case.

- DR1.1 Victim Last Name
- DR1.2 Victim First Name
- DR1.3 Victim Middle Name
- DR1.5 Victim Identification Type
- DR1.6 Victim Identification Number

DBR2 If SSN is selected, the format of Victim Identification Number follows NNN-NN-NNNN.

- DR1.7 Victim Birth Date
- DR1.8 Victim Age at the Time of Incident

DBR3 Victim Age at the time of incident has to be between number 0 and 99 or Unknown.

DR1.13 Victim Affiliation

DBR4 If Victim Type is "Military," Only Affiliations applicable are Service related.

If Victim Type is "DoD Civilian," all Affiliations are applicable. Other Victim Types will not have Victim Affiliation.

DR1.24 Victim Assigned Location Code

DBR122 Victim Assigned Location Code is only required when the Victim Type is "Military", "DoD Civilian", "DoD Contractor" or "Other Government Civilian.

DR1.39 Date Victim Signed Form Electing to Convert from Restricted to Unrestricted

DBR21 Date Victim Signed Form Electing to Convert from Restricted to Unrestricted must be less than or equal to today's date.

DR1.40 Conversion Reason if Known or Available

DBR130 Conversion Reason if known or Available is only applicable when Date Victim Signed Form Electing to Convert from Restricted to Unrestricted is populated.

BR24 If a user manually enters the Victim Location Code, it must be one of the Location Codes maintained in DSAID.

DR1.24 Victim Assigned Location Code

DBR122 Victim Assigned Location Code is only required when the Victim Type is "Military", "DoD Civilian", "DoD Contractor" or "Other Government Civilian.

UC11.2.8 The user saves the entry.

SYS211 The system shall allow the user to save any changes the user makes to the DSAID case.

UC11.2.9 The system validates the data entered by the user.

SYS212 The system shall validate the required data elements.

UC11.2.10 If all the validation rules are met, then the system saves the DSAID case information with "Open" status and "Unrestricted" reporting option. Otherwise go to Step 6.

SYS213 The system shall save the updated DSAID case in "Open" status. DR1.94 DSAID Case Status

SYS214 The system shall save the updated DSAID case as "Unrestricted" reporting option.

DR1.32 Report Type

SYS246 The system shall retain the original Restricted Case Open Date as the Unrestricted Case Open Date.

DR1.95 DSAID Case Open Date

DBR100 The system shall update DSAID Case Open Date with the system date when DSAID Case Status is updated to "Open". SYS345 The system shall capture the date when the DSAID Case is converted

from Restricted to Unrestricted.

UC11.2.11 The use case ends.

**6 Alternative Flows** 

 $N/A$ 

**7 Exception Flows**   $N/A$ 

#### **8 Post Conditions**

UC11.3.1 The Victim Case Profile is converted from "Restricted" to "Unrestricted" reporting option successfully.

## **9 Extension Points**

UC11.4.1 Maintain Victim Case Profile Use Case

#### **10 Special Requirements**

N/A

## **11 Activity Diagram**

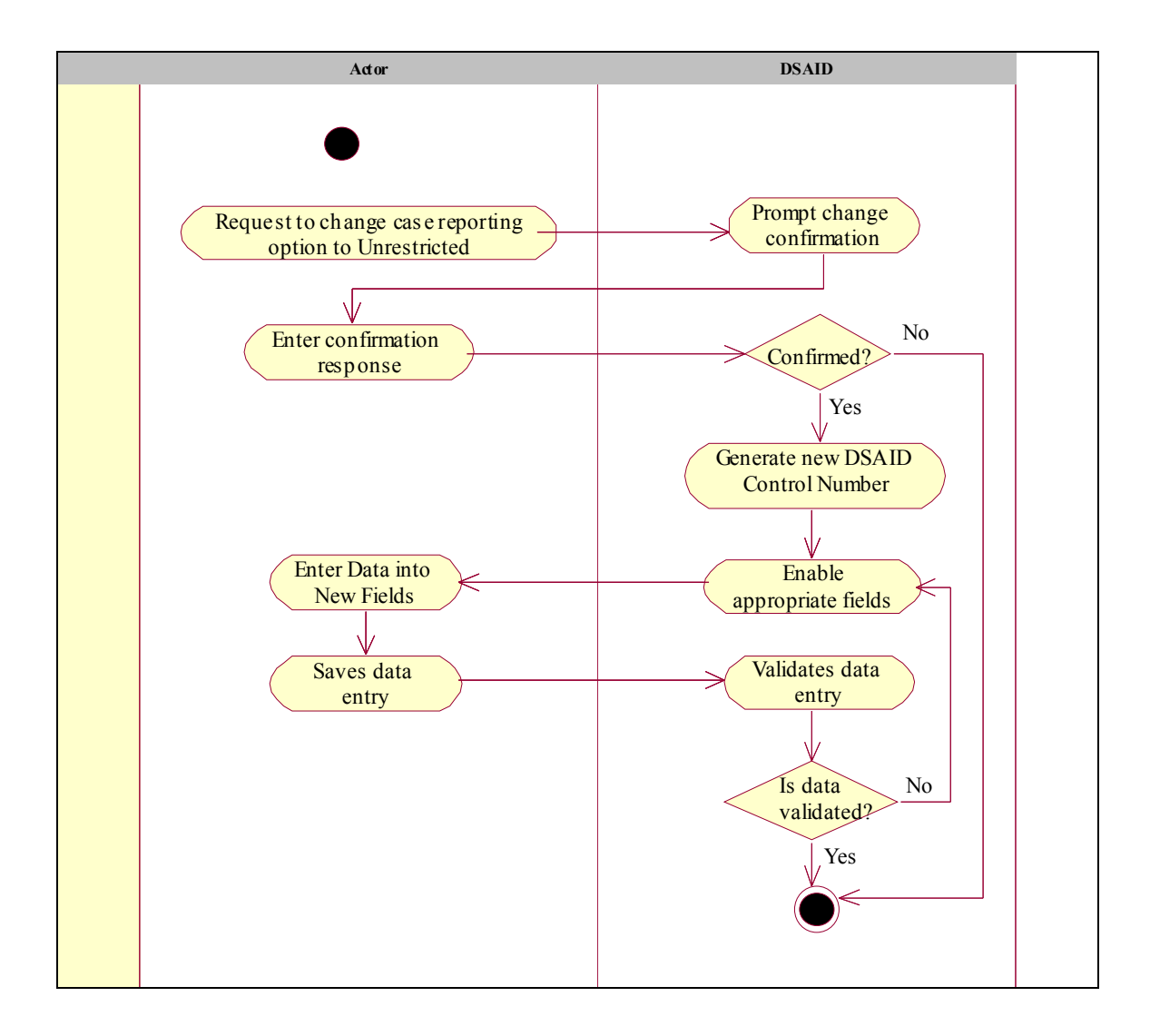

## **12 References**

REF7 DoD SAPR Data Collection & Reporting System Concept Design Report